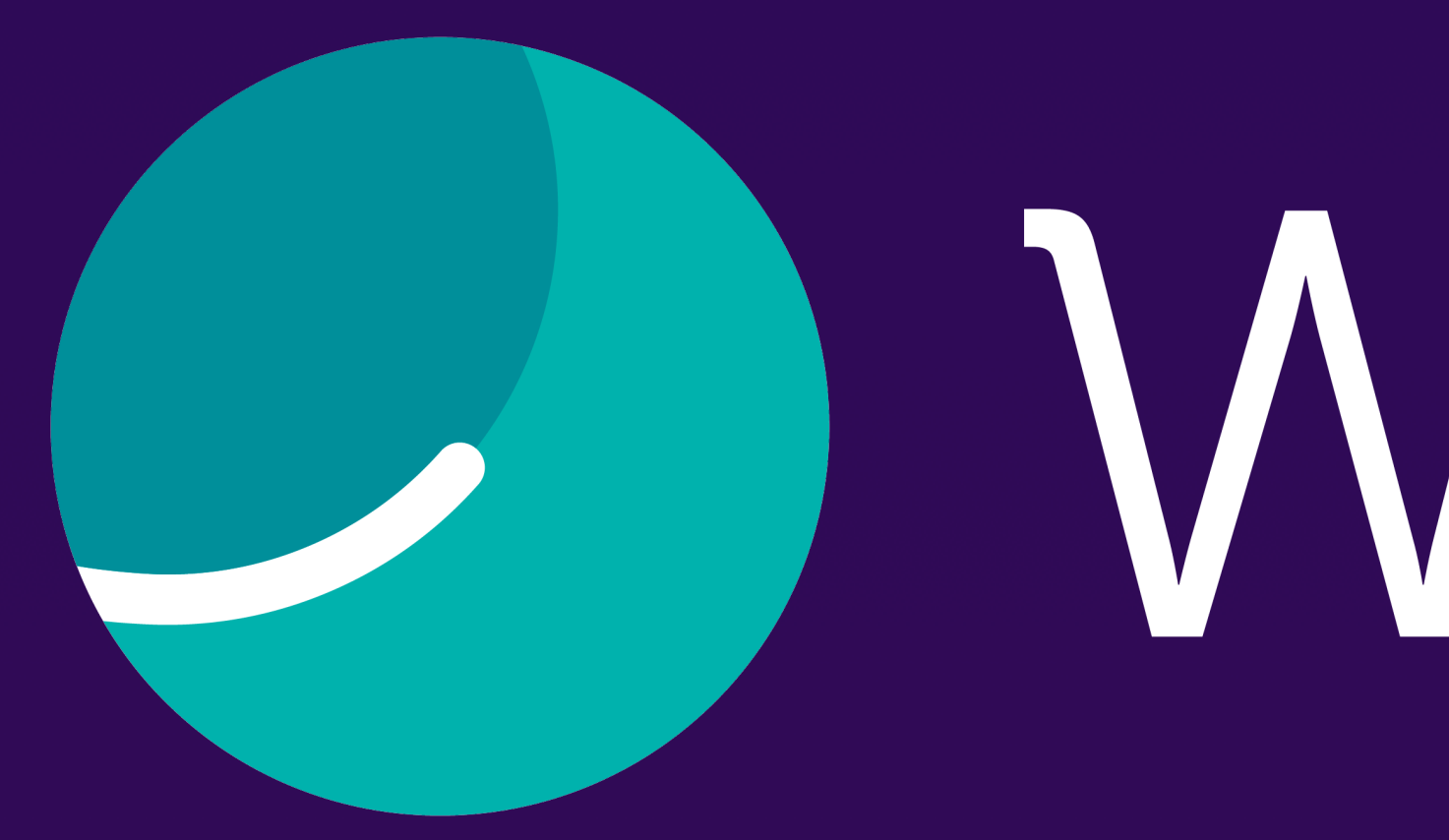

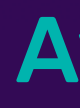

# Whaller

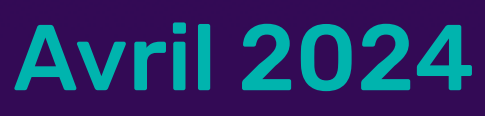

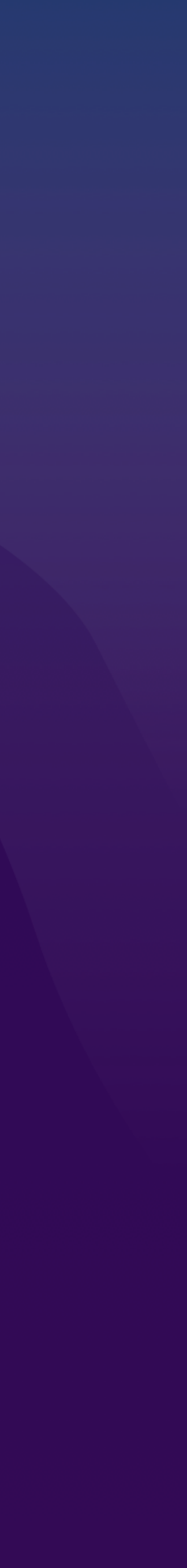

« Discussions » *(Messagerie instantanée)*

# Une messagerie rapide, conviviale et intuitive !

- Jusqu'à maintenant, les discussions faisaient nécessairement l'objet d'un message rattaché à une sphère. Grâce à cette nouvelle brique de messagerie conviviale et intuitive, simplifiez vos échanges, discutez en temps réel où que vous soyez, avec tout membre de votre réseau indépendamment des sphères, disponible sur web et mobile.
- Ce document vous présente les différentes interfaces de la messagerie disponibles sur my.whaller.com et les marques blanches.
	- **Découvrez la messagerie de Whaller**

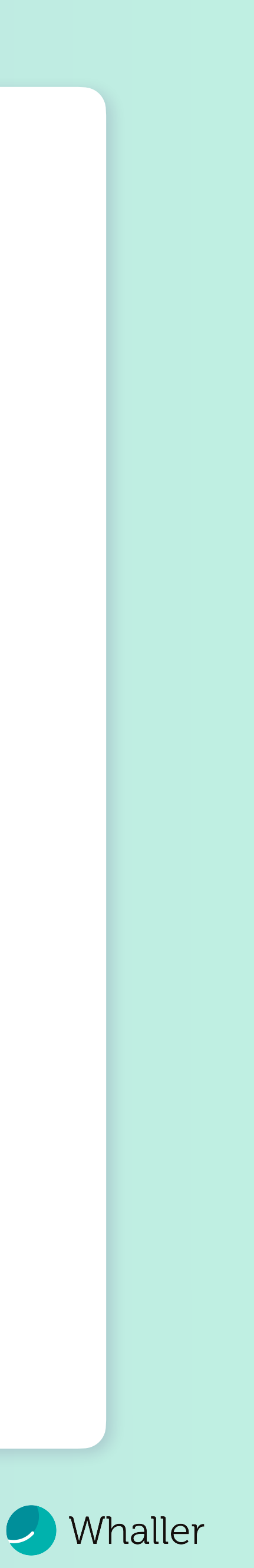

Interface Web

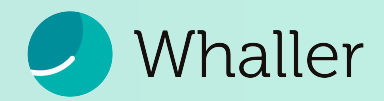

### Anatomie de la messagerie

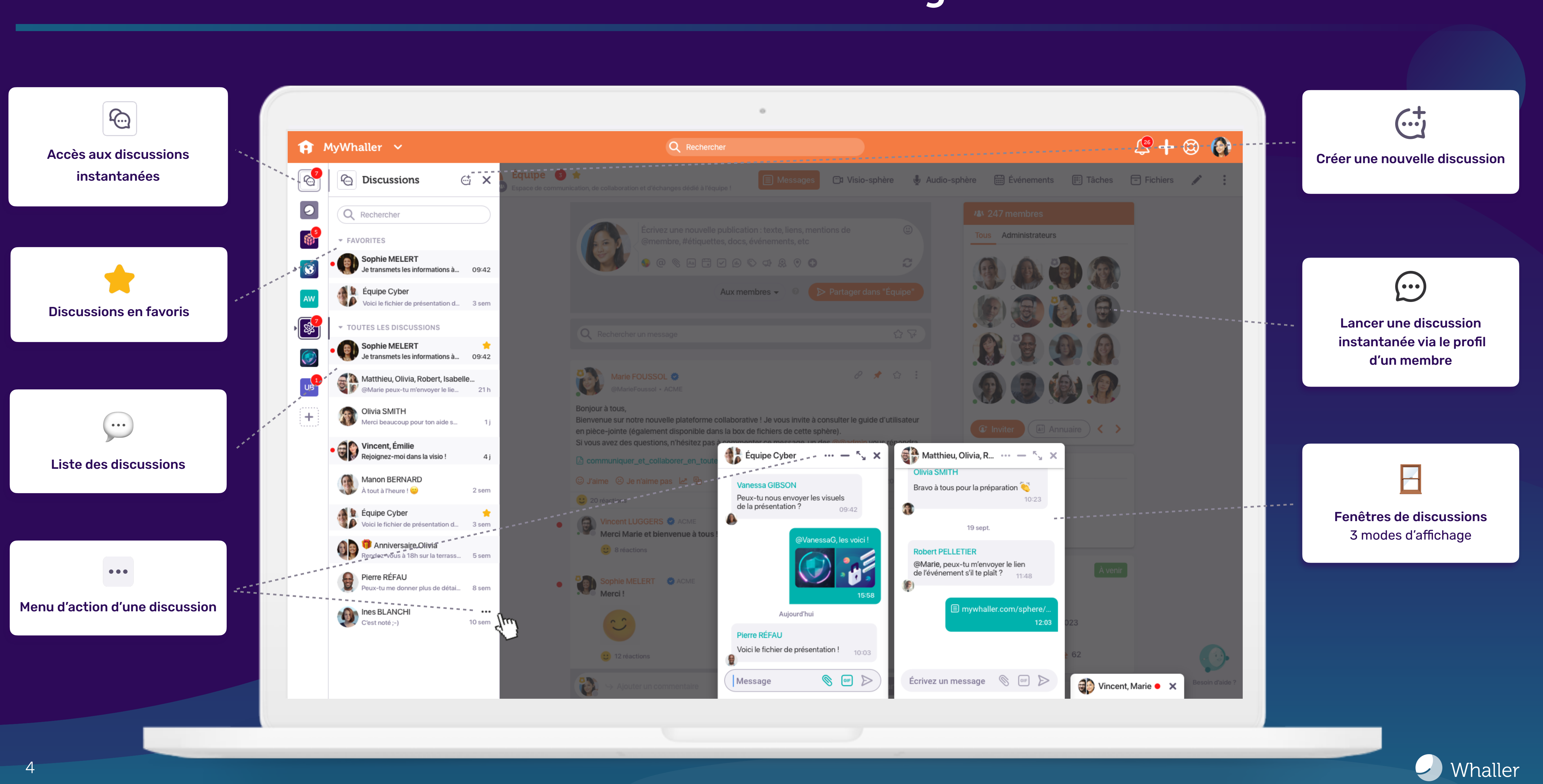

## Lancez une nouvelle discussion en temps réel…

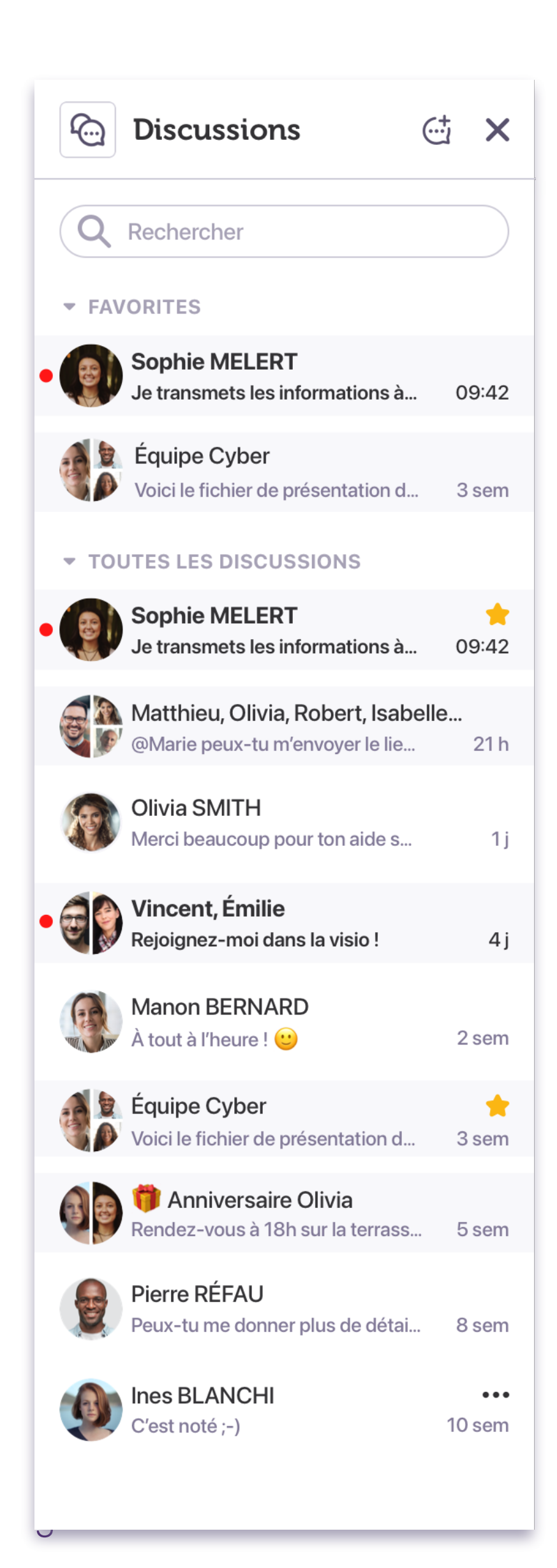

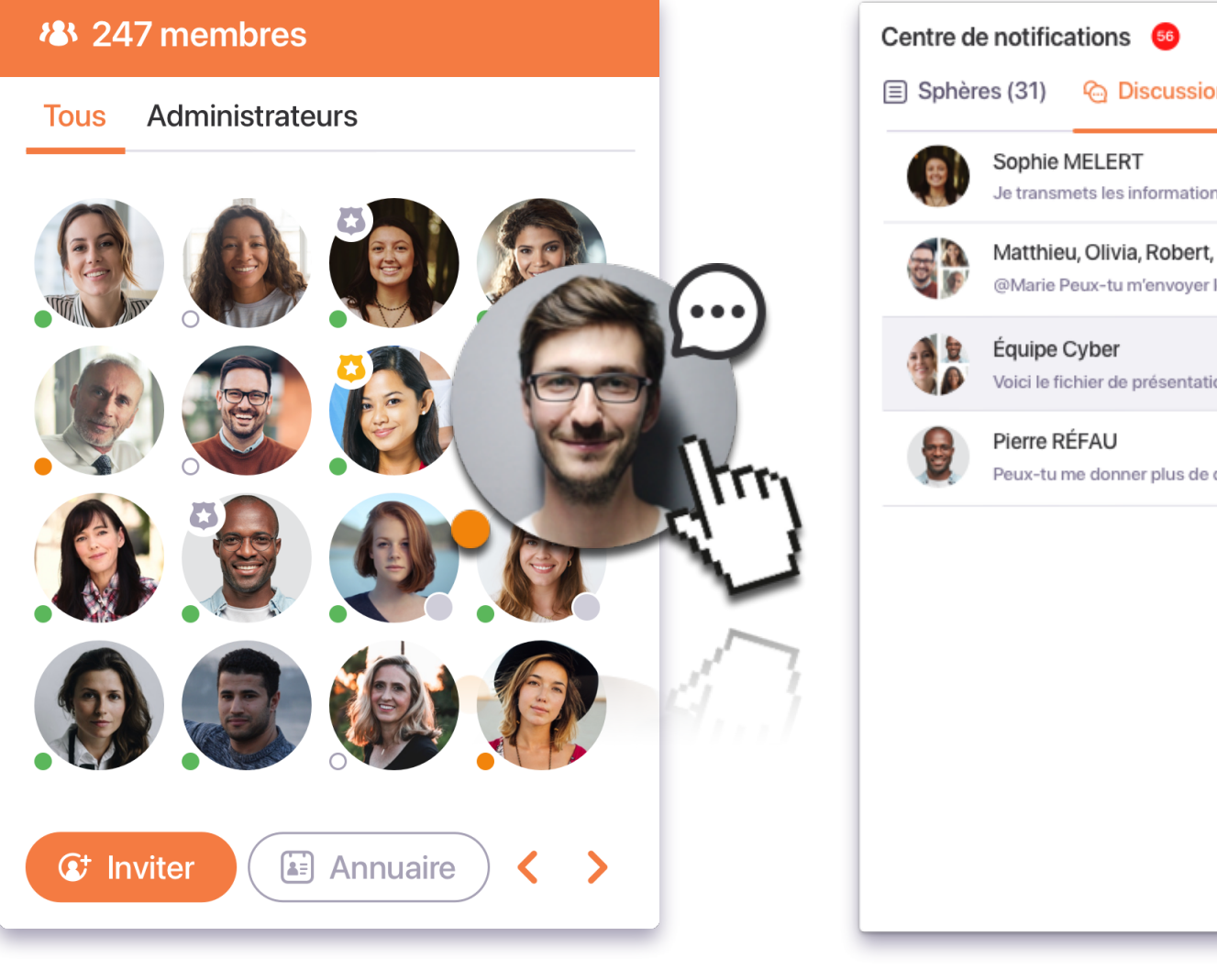

#### **(特 Nouvelle discussion**

Sélectionnez un ou plusieurs membres

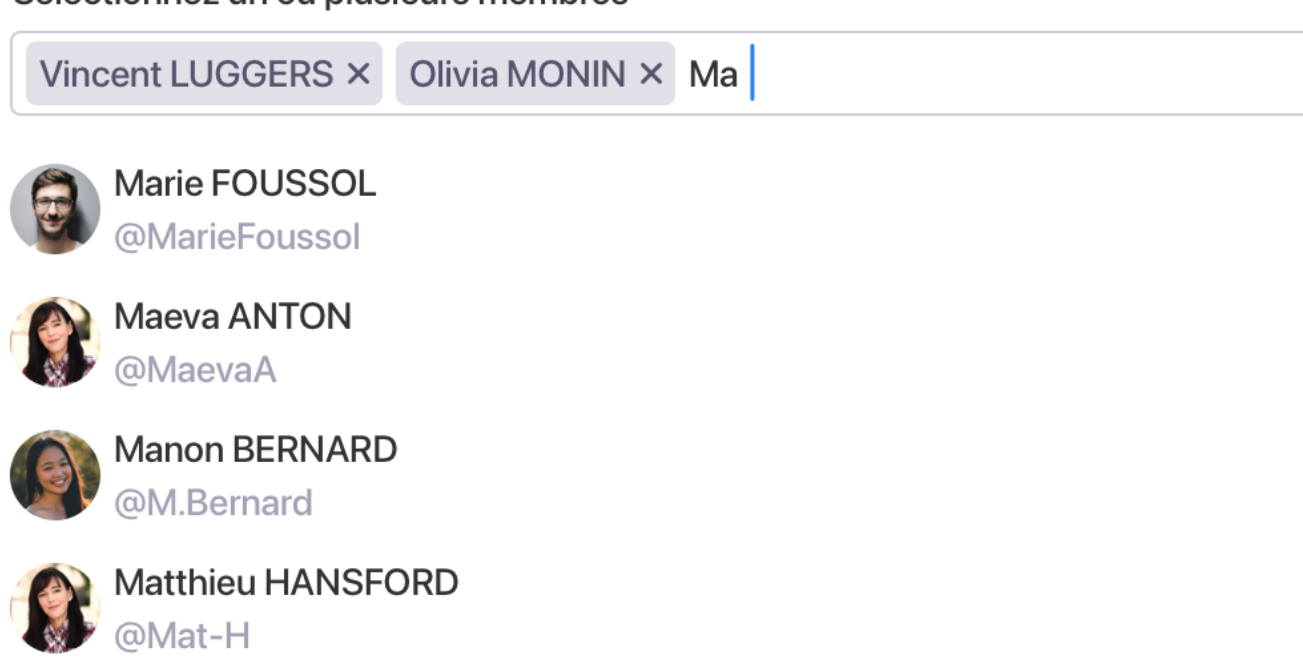

Annuler

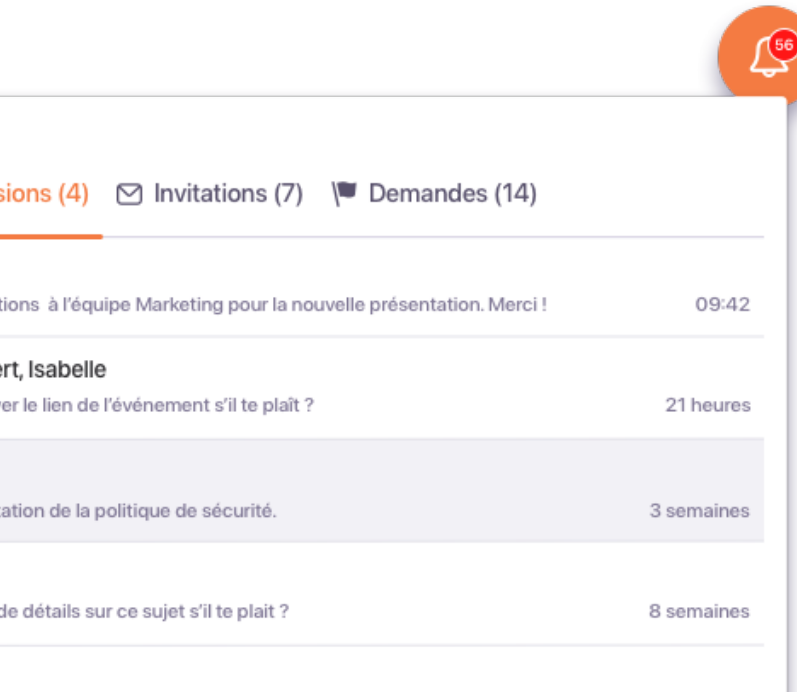

 $\boldsymbol{\mathsf{X}}$ 

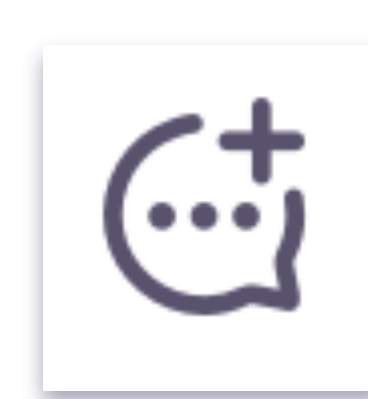

#### La nouvelle messagerie permettra :

- <del>夕</del> Instantanéité : commencez vos discussions en direct avec n'importe quel membre de vos réseaux.
- Simplicité : cliquez sur l'avatar  $\bigcirc$ d'un membre pour lancer une conversation privée.
- $\bullet$  **T** Organisation : gérez facilement vos discussions grâce à la barre latérale.
- **8 A Notifications :** ne manquez jamais un message grâce au centre de notifications.

Créer

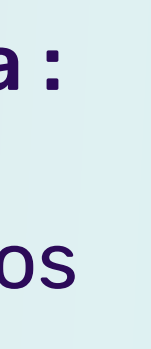

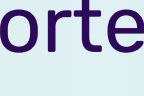

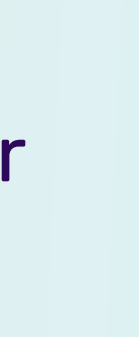

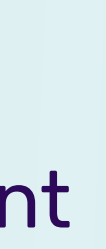

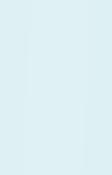

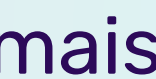

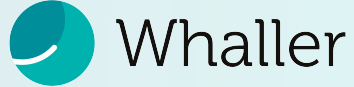

## ⚙ …qui s'adapte à vos besoins !

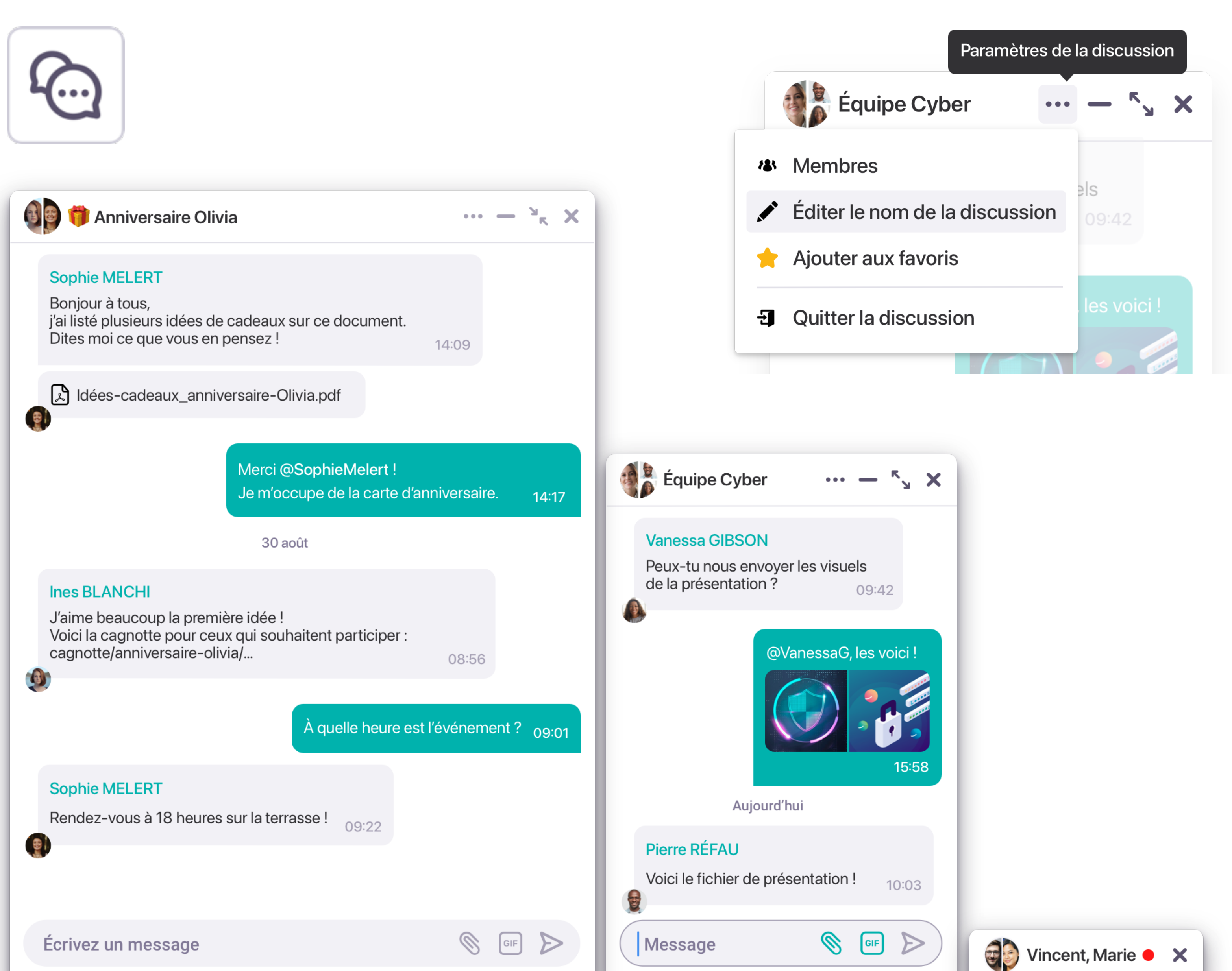

Découvrez les fonctionnalités de la messagerie :

- ◎ <sup>90</sup> Sur-mesure : ajustez la fenêtre de chat avec 3 modes d'affichage pour une expérience personnalisée.
- **Partage : envoyez vos fichiers, GIFs, QUES, Analyzing**  $\bigcirc$ images et vidéos facilement.
- ⚙ Paramétrez vos discussions :
	- *S* Accès direct : marquez une discussion en favori pour y accéder rapidement.
	- ◎ # Connectivité : visualisez tous les membres en un coup d'œil.
	- ◎ **Q Clarté : renommez vos discussions** pour des échanges pertinents.
	- *Uliberté : quittez une discussion à* votre guise.

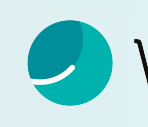

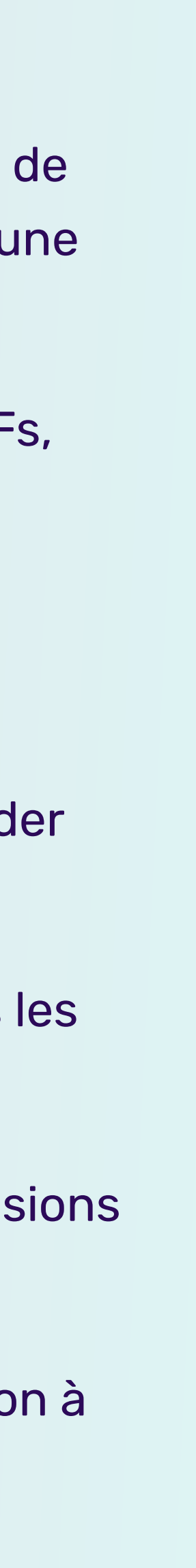

Whaller

# Interface Application Mobile

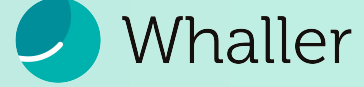

# Une communication à portée de main !

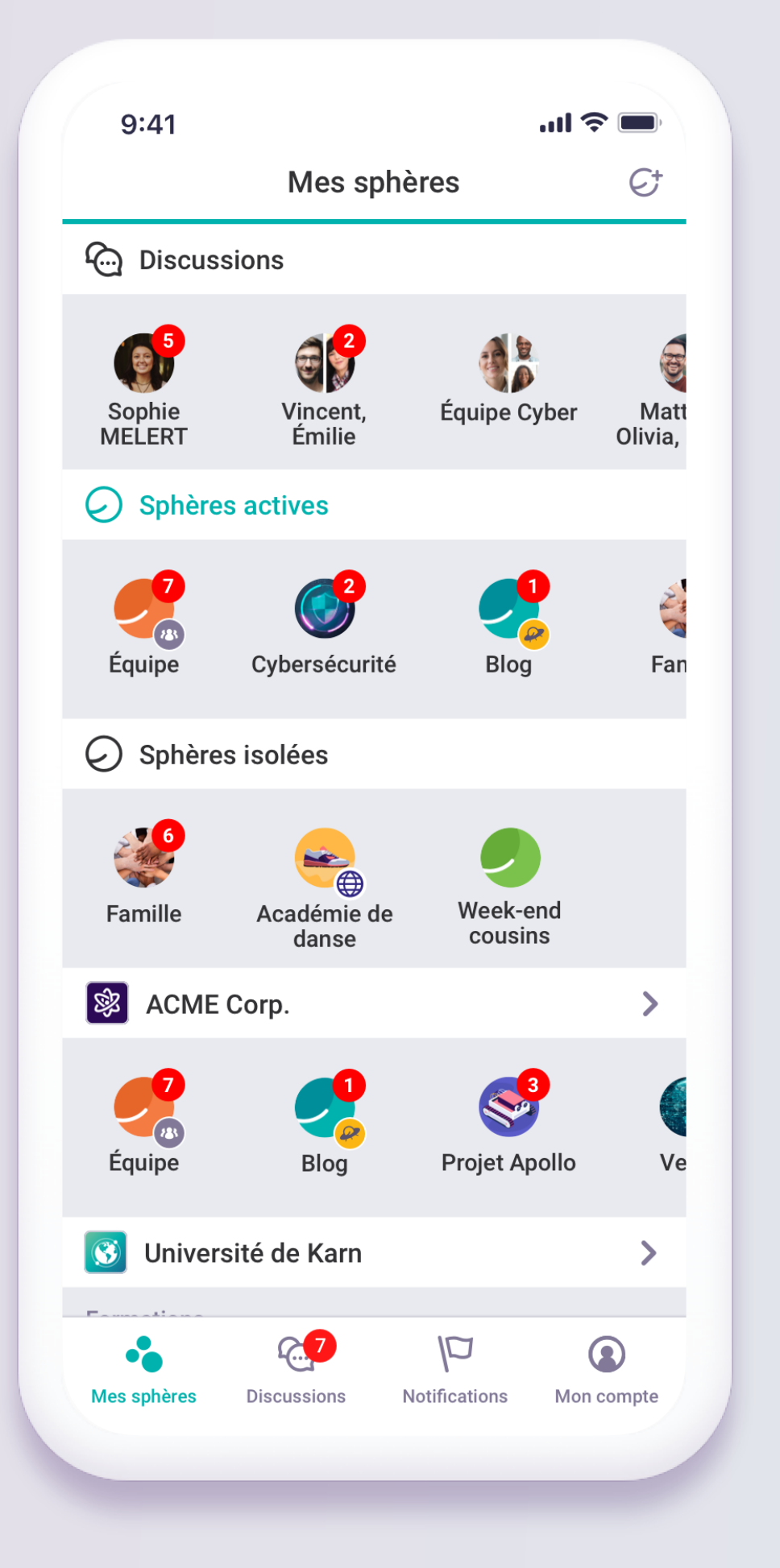

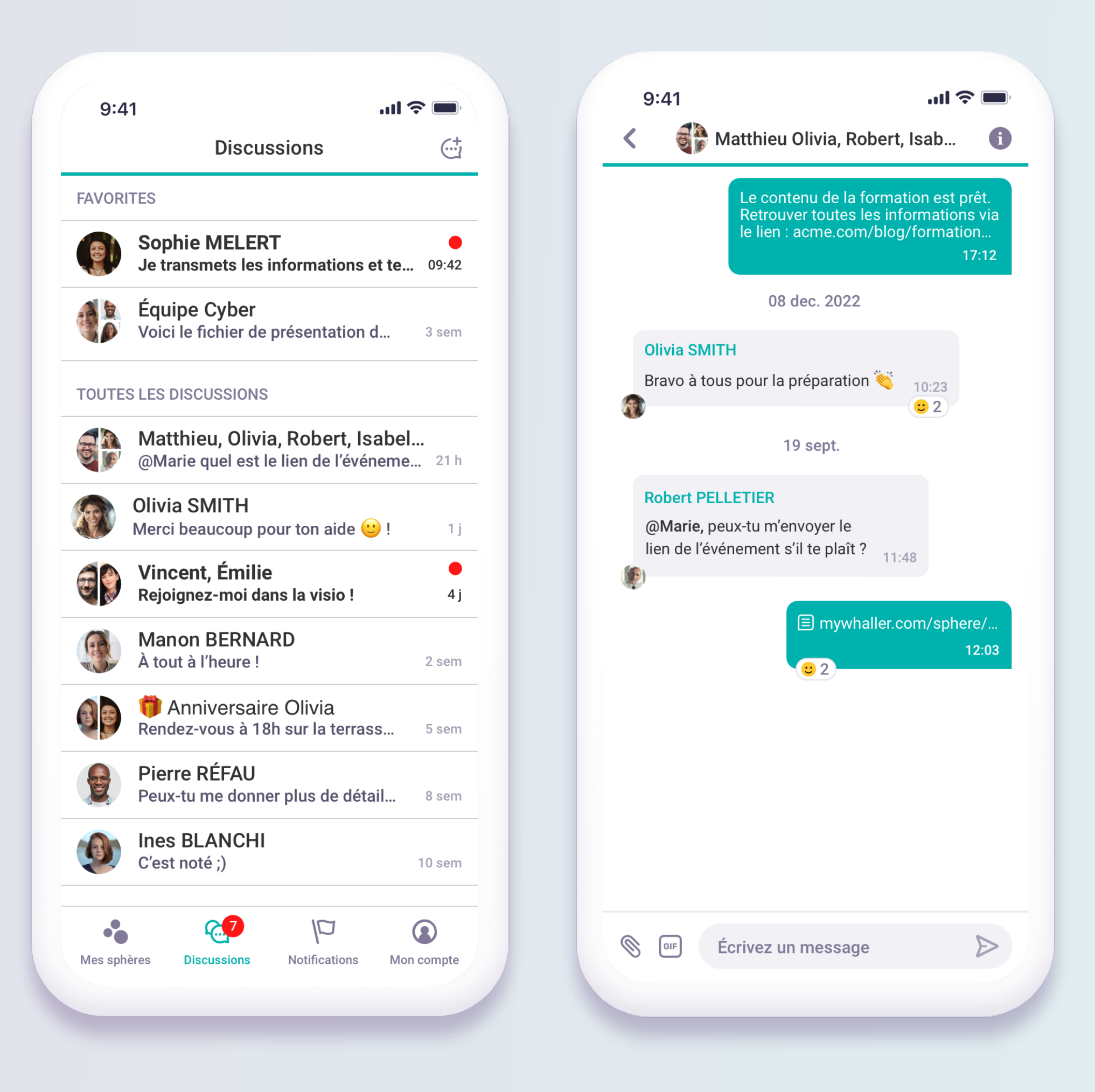

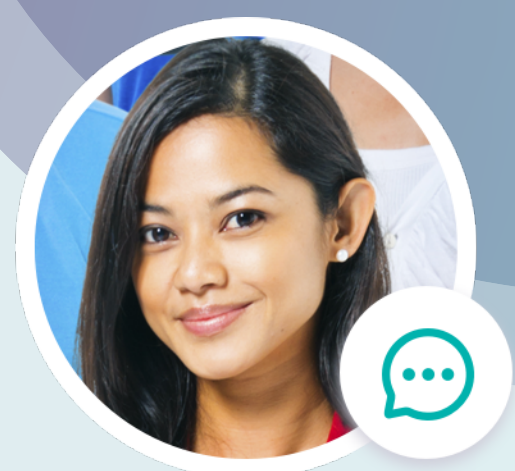

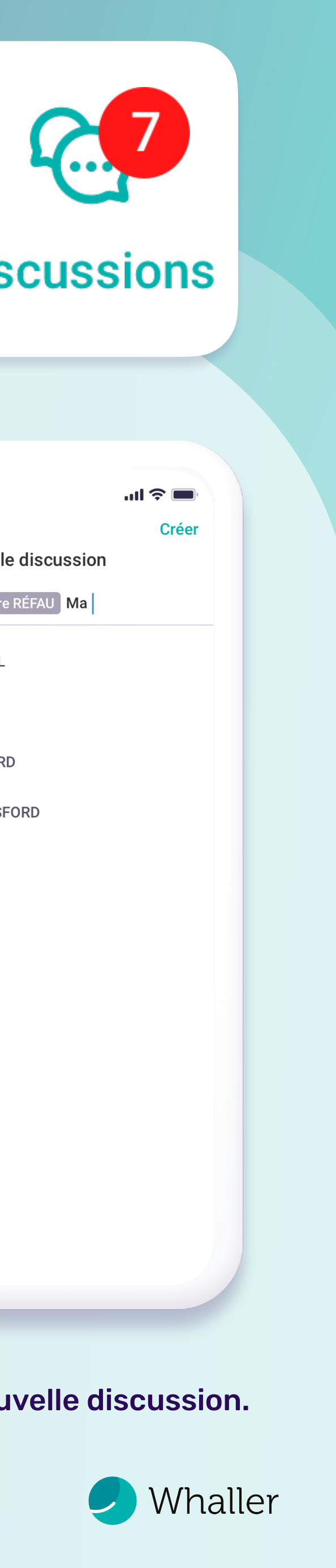

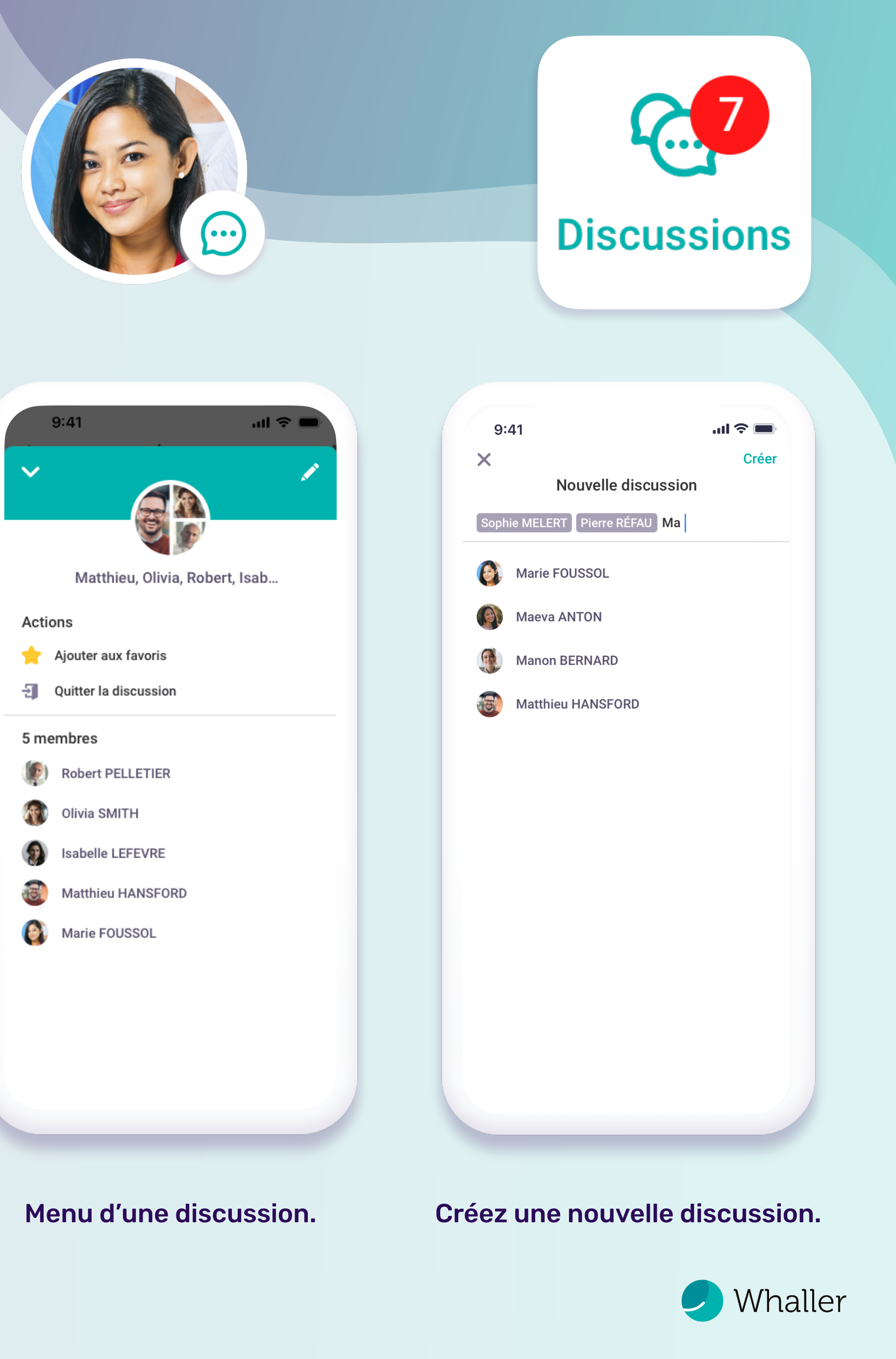

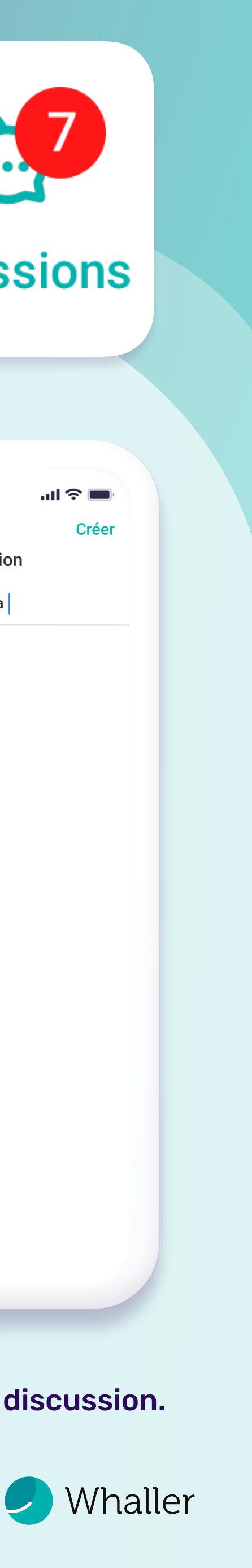

discussions en cours dès la page d'accueil.

#### vos discussions.

Accédez aux dernières Retrouvez la liste de toutes Interface d'une discussion.

Whaller - [contact@whaller.com](mailto:contact@whaller.com)

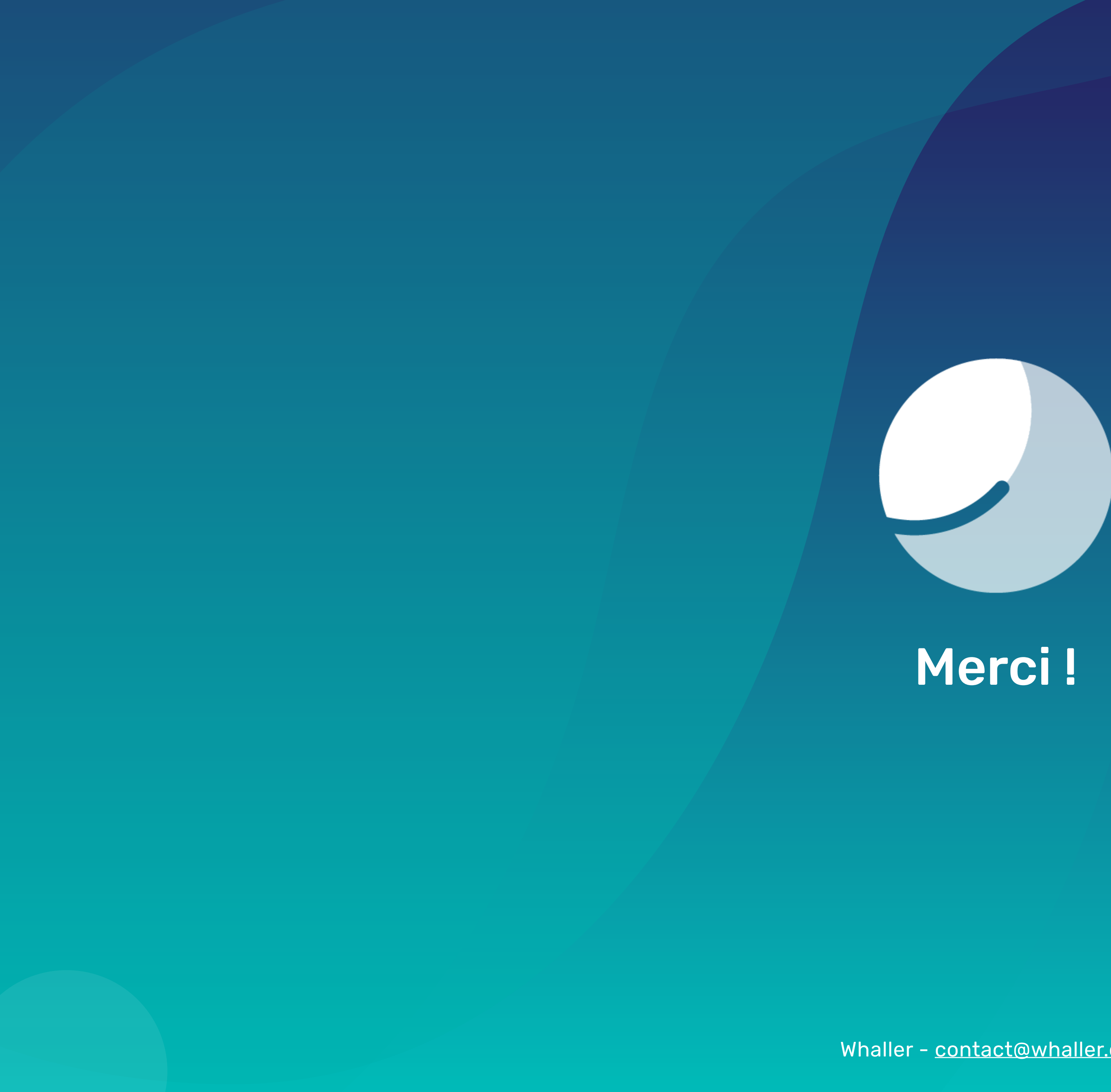

Merci !